Dezember 2017

# QIAsymphony SP Protokollblatt

# SP800\_HC2\_V1\_DSP Protokoll für Proben in SurePath®

Das vorliegende Dokument ist das QIAsymphony SP Protokollblatt, R4, zum SP800\_HC2\_V1\_DSP Protokoll für Proben in SurePath für den QIAsymphony DSP HPV Media Kit, Version 1.

Dieses Dokument enthält Anweisungen zum Vorbereiten einer Probe, die aus einer ursprünglichen Probe in SurePath genommen wurde, die mit keinem anderen diagnostischen Verfahren verarbeitet wurde, einschließlich dem BD™ PrepMate® und dem BD PrepStain® Slide Processor.

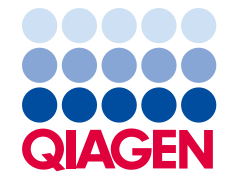

Sample to Insight

#### Allgemeine Informationen

Der QIAsymphony DSP HPV Media Kit ist für den in-vitro-diagnostischen Gebrauch vorgesehen.

Dieses Protokoll wird für Zervixproben in SurePath Preservative Fluid, die mit keinem anderen diagnostischen Verfahren (einschließlich dem BD PrepMate und dem BD PrepStain Slide Processor) verarbeitet wurden, unter Verwendung des QIAsymphony SP und des QIAsymphony DSP HPV Media Kits verwendet. Aufgereinigte Proben, die mit diesem Protokoll vorbereitet wurden, sind bereit, um mit dem *digene*® HC2 High-Risk HPV DNA Test getestet zu werden, und können nur unter Verwendung des Rapid Capture® Systems getestet werden.

Entnehmen Sie Proben in SurePath Preservative Fluid entsprechend der zutreffenden Gebrauchsanweisungen.

Wichtig: Verwenden Sie dieses Protokollblatt nicht zum Verarbeiten Postgradient-Zellpelletproben in SurePath.

Wichtig: Lesen Sie sich die Anweisungen in der QIAsymphony DSP HPV Media Kit Gebrauchsanweisung (Handbuch) (QIAsymphony DSP HPV Media Kit Instructions For Use (Handbook)) und in der Gebrauchsanweisung zum *digene* HC2 High-Risk HPV DNA Test durch, bevor Sie dieses Protokoll verwenden; beachten Sie insbesondere die darin enthaltenen Sicherheitshinweise.

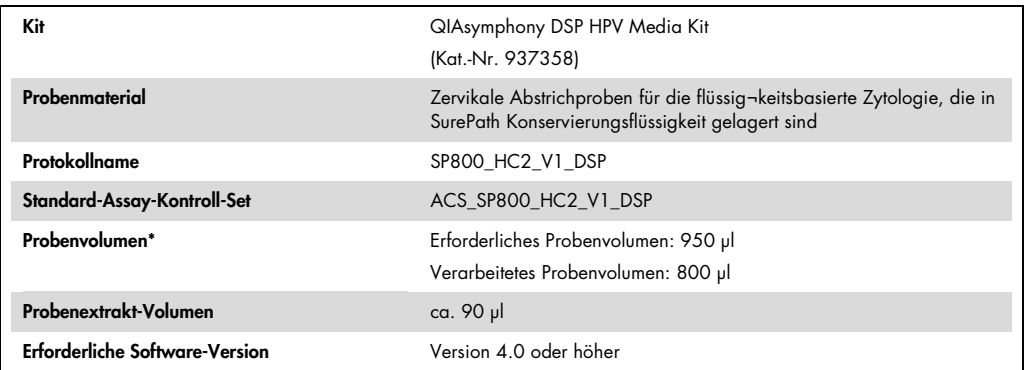

# Übersicht

Der QIAsymphony SP saugt 800 µl Probe vom Boden des Probenröhrchens an. Für die Probenextraktion einer als "valid" (gültig) gekennzeichneten Probe ist ein Ausgangs-Probenvolumen von mindestens 950 µl erforderlich. Proben mit einem Volumen von unter 950 µl erhalten die Kennzeichnung "invalid" (ungültig). Proben mit der Kennzeichnung "unclear" (unklar) oder "invalid" (ungültig) sind für den *digene* HC2 High-Risk HPV DNA Test nicht akzeptabel.

# Vom Anwender bereitzustellende Ausrüstung und Reagenzien

Tragen Sie beim Umgang mit Chemikalien immer einen Laborkittel, Schutzhand¬schuhe und eine Schutzbrille. Weitere Informationen können Sie den entspre¬chenden Sicherheits-Datenblättern (Safety Data Sheets, SDSs) entnehmen, die Sie vom jeweiligen Hersteller beziehen können.

#### <span id="page-2-0"></span>Für QIAsymphony SP benötigte Kunststoff-Verbrauchsartikel

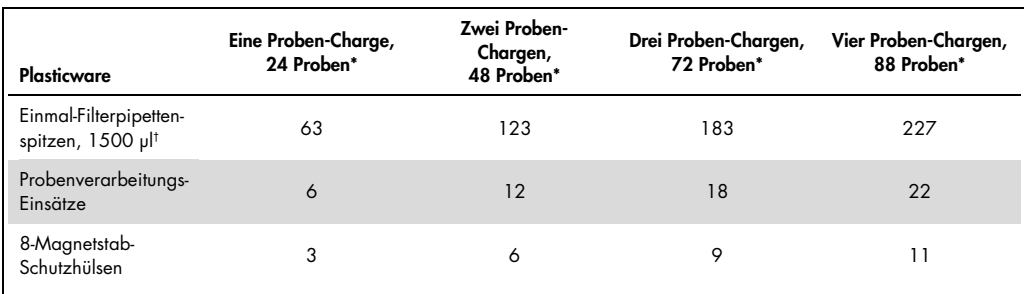

\* Bei Durchführung von mehr als einem Inventar-Scan werden zusätzliche Einmal-Filterpipettenspitzen benötigt. Bei Verarbeitung von weniger als 24 Proben pro Charge verringert sich die Anzahl der pro Lauf benötigten Einmal-Filterpipettenspitzen entsprechend.

† Bei der Anzahl der benötigten Filter-Pipettenspitzen sind die Spitzen für einen Inventar-Scan pro Reagenzien¬kartusche (RC) berücksichtigt.

Hinweis: Die angegebene Anzahl Filter-Pipettenspitzen kann, in Abhängigkeit von den Einstellungen, von der im Touchscreen-Display angezeigten Anzahl ab¬weichen. QIAGEN empfiehlt, die maximal mögliche Anzahl Pipettenspitzen zu laden.

Zusätzlich erforderliche Materialien

Weitere Informationen zu folgenden Materialien können Sie der QIAsymphony DSP HPV Media Kit Gebrauchsanweisung (Handbuch) (QIAsymphony DSP HPV Media Kit Instructions For Use (Handbook)) entnehmen.

- 2-ml-Polypropylen-Röhrchen, blau, ohne Stehrand, konisch (QIAGEN Kat.-Nr. 997055)
- Röhrchen-Einsatz für 2-ml-Röhrchen (QIAGEN Kat.-Nr. 9242083)
- Hybridization Microplates (Hybridisierungs-Mikrotestplatten) (QIAGEN Kat.-Nr. 6000-1203)
- Microplate Lids (Deckel für Mikrotestplatten) (QIAGEN Kat.-Nr. 6000-5001)
- Tip Disposal Bags (Pipettenspitzen-Abfallbeutel) (QIAGEN Kat.-Nr. 9013395)
- Cooling Adapter, MTP, RB, Qsym (QIAsymphony Kühladapter für Rundboden-Miktrotestplatten) (QIAGEN Kat.-Nr. 9018085)
- Hybrid Capture<sup>®</sup> System Microplate Heater I
- Wasserbad (65  $\pm$  2 °C)
- Einkanal-Pipetten (mit variablen Volumina von 20–200 µl und 200–1000 µl)
- Einmal-Pipettenspitzen mit Filter als Aerosolbarriere für Einkanal-Pipetten (20–200 µl und 200–1000 µl)
- **•** Laborschüttler (Vortex)

# Handhabung und Lagerung der Proben

Wichtig: Wenn hohe Konzentrationen antimykotische Creme, entzündungshemmende Creme oder empfängnisverhütendes Gel vorhanden sind, entnehmen Sie keine Zervixproben in SurePath zur Probenvorbereitung mit dem QIAsymphony DSP HPV Media Kit.

Proben in SurePath können nach der Entnahme für bis zu 6 Wochen bei 5 bis 25 °C vor der Probenvorbereitung mit dem QIAsymphony SP und dem QIAsymphony DSP HPV Media Kit gelagert werden. Die verwendete Probe in SurePath darf mit keinem anderen diagnostischen Verfahren verarbeitet worden sein, einschließlich dem BD PrepMate System und dem BD PrepStain Slide Processor. Die automatische Probenvorbereitung erfordert 950 µl Probe in SurePath.

Hinweis: Eine manuelle Probenvorbereitung für den *digene* HC2 High-Risk HPV DNA Test erfordert eine Postgradient-Zellpelletprobe in SurePath. Verwenden Sie für dieses Verfahren keine

Postgradient-Zellpelletprobe in SurePath. Weitere Anweisungen finden Sie in den *digene HC2 High-Risk HPV DNA* Test Instructions for Use.

# Durchführung

Wichtige Hinweise vor Beginn

- Weitere Bedienungsanweisungen und Hinweise finden Sie in den Handbüchern zum QIAsymphony SP.
- Die gemäß dem vorliegenden Protokoll vorbereitete Hybridisierungs-Mikrotestplatte darf nur mit Probenextrakten beschickt werden, die mithilfe eines QIAsymphony SP Protokolls gewonnen wurden. In die Hybridisierungs-Mikrotestplatte dürfen weder verschiedene Probentypen noch Proben gegeben werden, die durch Anwendung anderer Methoden präpariert wurden.
- Die erste Spalte der Hybridisierungs-Mikrotestplatte im QIAsymphony SP muss für die Kalibratoren und Qualitätskontrollen, die mit dem *digene* HC2 High-Risk HPV DNA Test geliefert werden, freigehalten werden.
- Verwenden Sie in der QIAsymphony SP Software keine Rack-Kennung, die bereits in der *digene* HC2 Systemsoftware (*digene* HC2 System Software) zugewiesen wurde. Falls die Rack-Kennung bereits in der *digene* HC2 Systemsoftware existiert, wird die *digene* HC2 Systemsoftware den Benutzer zur Eingabe einer neuen Kennung oder dazu auffordern, den Import der Platten-Belegungsdaten ("Plate Map Import") abzubrechen.
- Geben Sie keine Rack-Kennung ein, die länger als 20 Zeichen ist, bzw. keine Probenkennung, die länger als 30 Zeichen ist. Falls eine der Eingaben länger ist als die angegebene Höchstzahl an Zeichen, wird die *digene* HC2 Systemsoftware während des Imports der Platten-Belegungsdaten dazu auffordern, eine neue Kennung einzugeben oder den Import abzubrechen.
- Halten Sie bei der Eingabe der Proben- oder Rack-Kennung die folgenden Anforderungen ein, um Kompatibilität mit der *digene* HC2 Systemsoftware sicherzustellen:
	- Verwenden Sie kein Leerzeichen vor oder nach der Kennung ("ID").
	- Verwendung Sie nicht groß- und kleingeschriebene Zeichen, um zwei Kennungen zu unterscheiden.
	- Verwenden Sie bei der Eingabe einer Kennung nur alphanumerische Zeichen, den Bindestrich und das Leerzeichen.
- Bei Verwendung einer in der *digene* HC2 Systemsoftware definierten Qualitätskontroll-Kennung als eine Probenkennung in der QIAsymphony SP Software werden die Kennzeichnung der Probe (beispielsweise als "valid" (gültig), "unclear" (unklar) oder

"invalid" (ungültig)) sowie alle Kom¬mentare aus dem QIAsymphony SP beim Import der Platten-Belegung/-Definition nicht übertragen. Die bei der Probenverarbeitung durch den QIAsymphony SP zugewiesenen Kennzeichnungen (Flags) und Kommentare müssen dann manuell in der *digene* HC2 Systemsoftware eingegeben werden.

 Wenn die "Eluate"-Schublade geöffnet wird, während eine Proben-Charge verarbeitet wird (z. B. falls die Hybridisierungs-Mikrotestplatte mit den darin befindlichen Probenextrakten entnommen wird), wird der Lauf unterbrochen und es muss ein Inventar-Scan der "Eluate"- Schublade durchgeführt werden. Stellen Sie sicher, dass der Inventar-Scan der "Eluate"- Schublade beendet wird; erst danach kann das Protokoll fortgesetzt werden.

Weitere wichtige Hinweise, bevor Sie mit dem Protokoll beginnen

- Lassen Sie bei einem Kaltstart das Mikrotestplatten-Heizgerät (Microplate Heater I) mindestens 60 Minuten auf 70 °C äquilibrieren. Falls diese Vorwärmzeit nicht eingehalten wird, könnte es zum Schmelzen der Hybridisierungs-Mikrotestplatte kommen. Beachten Sie die weiteren Anweisungen im Handbuch *Microplate Heater I User Manual*.
- Vergewissern Sie sich, dass das Wasserbad auf 65 °C temperiert ist und der Wasserstand ausreichend hoch ist, um das gesamte Probenvolumen im Röhrchen einzutauchen

# Loading the "Reagents and Consumables" drawer

- 1. Schließen Sie alle Schubladen und die Gerätehaube.
- 2. Schalten Sie den QIAsymphony SP ein und warten Sie, bis die Initialisie¬rungsprozedur beendet ist.

Hinweis: Der Netzschalter befindet sich unten links auf der Vorderseite des QIAsymphony SP.

- 3. Loggen Sie sich in der Geräte-Software ein.
- 4. Bereiten Sie gemäß der folgenden Tabelle die "Waste"-Schublade (Abfall) vor. Stellen Sie sicher, dass die Deckel entfernt sind, bevor Sie die leeren Verbrauchsartikel-Container ("Unit Boxes") in die "Waste"-Schublade stellen. Falls Sie Container für 8-Magnetstab-Schutzhülsen verwenden, um ver¬brauchte Probenverarbeitungs-Einsätze und 8-Magnetstab-Schutzhülsen aufzunehmen, vergewissern Sie sich, dass die Abstandshalter aus den Containern entfernt sind.

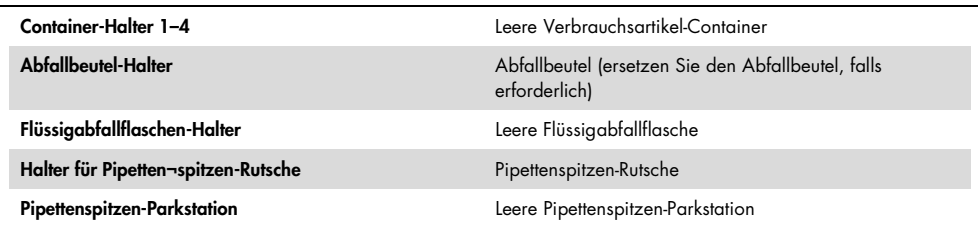

- 5. Führen Sie einen Inventar-Scan der "Waste"-Schublade, einschließlich Pipettenspitzen-Rutsche und Flüssigabfallflasche, durch.
- 6. Bestücken Sie gemäß der folgenden Tabelle die "Reagents and Consumables"-Schublade mit der/den erforderlichen Reagenzienkartusche(n) (RC) und Verbrauchsartikeln.

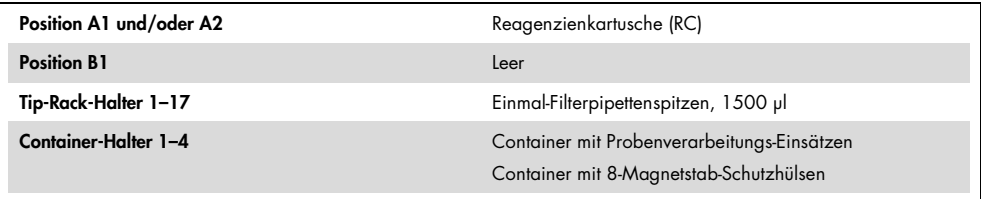

Weitere Informationen, welche Mengen an Verbrauchsartikeln zugeführt werden müssen, finden Sie im Abschnitt ["Für QIAsymphony SP benötigte Kunststoff-Verbrauchsartikel"](#page-2-0) (siehe Seite [3\)](#page-2-0).

Wichtig: Füllen Sie Tip-Racks oder Verbrauchsartikel-Container nicht mit übriggebliebenen Verbrauchsartikeln wieder auf. Der QIAsymphony SP kann teilweise geleerte Tip-Racks und Verbrauchsartikel-Container verwenden

Wichtig: Achten Sie darauf, dass Sie die in die Geräte-Schublade gestellten Einmal-Filterpipettenspitzen nicht berühren, um eine Kontamination zu vermeiden.

Falls Sie neue Probenverarbeitungs-Einsätze oder 8-Magnetstab-Schutzhülsen verwenden, dann halten Sie beim Drehen des Halters der Ver¬brauchsartikel-Container eine Hand über die Öffnung und schieben Sie die Materialien in den Container-Haltern nach oben und unten, um sich zu vergewissern, dass die Materialien ordnungsgemäß bündig in den Container-Haltern sitzen.

7. Führen Sie einen Inventar-Scan der "Reagents and Consumbales"-Schublade durch.

#### Hinweise:

- Starten Sie nach der Verarbeitung von 88 Proben einen neuen Scan der Reagenzienkartusche (RC).
- Vermeiden Sie das Scannen der Reagenzienkartusche (RC) nach kurzen Zeitintervallen (z. B. nach zusätzlichem Laden von Verbrauchsartikeln oder nach einem Lauf, bei dem nur eine Charge mit 24 Proben verarbeitet wurde).

Bestücken der "Eluate"-Schublade

- 1. Setzen Sie die Hybridisierungs-Mikrotestplatte so in den QIAsymphony Kühladapter ("Cooling Adapter, MTP, RB, Qsym"), dass sich Well A1 der Mikrotestplatte in der mit "A1" beschrifteten Ecke des Adapters befindet.
- 2. Öffnen Sie die "Eluate"-Schublade.

Der "Eluate Drawer/Elution Slot"-Bildschirm (Eluat-Schublade / Elutions-Stellplatz) wird eingeblendet.

3. Verwenden Sie den Barcode-Handscanner, um Stellplatz 1 auszuwählen. Drücken Sie alternativ auf die entsprechende Stellplatz-Schaltfläche im Touchscreen.

Der "Eluate Drawer/Elution Slot/Change Rack 1"-Bildschirm (Eluat-Schublade / Elutions-Stellplatz / Rack 1 wechseln) erscheint.

4. Lesen Sie mit dem Barcode-Scanner die Rack-Kennung ein. Alternativ können Sie auf die Schaltfläche "Rack ID" drücken und die Rack-Kennung mithilfe der im Touchscreen eingeblendeten Tastatur eingeben.

Die eingegebene Rack-Kennung wird angezeigt.

5. Stellen Sie die Hybridisierungs-Mikrotestplatte zusammen mit dem Adapter auf Stellplatz 1 (die Kühlposition) in die "Eluate"-Schublade. Vergewissern Sie sich, dass die Hybridisierungs-Mikrotestplatte so eingesetzt ist, dass sich das Well A1 der Mikrotestplatte oben links befindet.

Wichtig: Die Hybridisierungs-Mikrotestplatte muss (zusammen mit dem Adapter) mit dem Well A1 der Mikrotestplatte in der oberen linken Ecke orientiert sein, um eine ordnungsgemäße Verwendung mit dem *digene* HC2 High-Risk HPV DNA Test und dem RCS zu gewährleisten.

6. Drücken Sie in der "Available rack types:"-Drop-down-Liste (Verfügbare Rack-Typen) auf die "Micro Plate"-Schaltfläche.

Eine Liste der verfügbaren Mikrotestplatten wird angezeigt.

7. Drücken Sie auf die Schaltfläche "QIA#6000-1203 \*MTP96 RB" in der Liste der verfügbaren Mikrotestplatten.

Die "Reserved Columns"-Option (Reservierte Spalten) wird verfügbar, nachdem ein Rack-Typ ausgewählt wurde. Die erste Spalte (von links) der Hybridisierungs-Mikrotestplatte muss freigehalten werden.

- 8. Verwenden Sie die "+"- und "-"-Schaltfläche, um die erste Spalte ("1") der Hybridisierungs-Mikrotestplatte zu reservieren.
- 9. Schließen Sie die "Eluate"-Schublade.

10.Drücken Sie auf die "OK"-Schaltfläche.

Der QIAsymphony SP führt anschließend einen Inventar-Scan der "Eluate"-Schublade durch. Die Probenverarbeitung wird unterbrochen und der Roboterarm fährt zur "Eluate"-Schublade, um zu prüfen, dass auf den ausgewählten Elutions-Stellplätzen jeweils ein Elutions-Rack steht.

## Probenvorbereitung

Überführen Sie erst unmittelbar vor dem Starten des Laufs das angegebene Probenvolumen in ein Probenröhrchen.

- 1. Beschriften Sie für jede Abstrichprobe ein blaues, konisches 2-ml-Poly¬propylen-Röhrchen (ohne Stehrand). Alternativ können Sie das Röhrchen auch mit einem Barcode-Etikett versehen.
- 2. Stellen Sie die Probenröhrchen im entsprechenden Einsatz für 2-ml-Röhrchen in das Proben-Gestell, und zwar in der Reihenfolge, in der sie auf die Eluat-Platte übertragen werden. Richten Sie die Barcodes gegebenenfalls nach links aus, sodass sie vom Barcode-Reader gescannt werden können.
- 3. Mischen Sie die Röhrchen mit den Proben in SurePath Medium jeweils einzeln für jeweils 5–10 Sekunden auf einem Laborschüttler (Vortex).
- 4. Nehmen Sie direkt danach, da die Zellen rasch sedimentieren, den Deckel von dem SurePath Probenröhrchen ab und pipettieren Sie 950 ml Probe auf den Boden des entsprechenden Probenröhrchens im Röhrchen-Gestell.

Durch das Pipettieren auf den Boden des Probenröhrchens wird unnötiges Anhaften von Zellmaterial an der Innenwand des Röhrchens vermieden.

Vermeiden Sie Schaumbildung in den Probenröhrchen, um einen zuverläs¬sigen Probentransfer (durch den QIAsymphony SP) sicherzustellen.

- 5. Setzen Sie den Deckel wieder auf das SurePath Probenröhrchen.
- 6. Wiederholen Sie den Vorgang gegebenenfalls für jede weitere Probe.
- 7. Laden Sie das Proben-Rack in die "Sample"-Schublade (Proben).

# Starten des QIAsymphony SP Protokolllaufs

1. Geben Sie über den Touchscreen die erforderlichen Informationen zu jeder Proben-Charge, die verarbeitet werden soll, ein.

Geben Sie folgende Daten ein:

- Probenkennungen ("Sample IDs")
- Geben Sie auf Basis des im Proben-Rack verwendeten Röhrchen-Einsatzes den Probenröhrchen-Typ ein: "Tube Insert 3B" (Röhrchen-Einsatz 3B), anschließend "QIA#997055 T2.0 Conical blue" (für konische, blaue 2-ml-Probenröhrchen)
- Protokoll, das abgearbeitet werden soll: "SP800\_HC2\_V1\_DSP"
- Ausgabeposition: Elutions-Stellplatz 1 ("Elution slot 1")
- 2. Drücken Sie auf "Queue" (Zur Abarbeitung anstehend).

Der Status der Charge wechselt von "LOADED" (GELADEN) zu "QUEUED" (BEREIT FÜR PROBENVERARBEITUNG). Sobald eine Proben-Charge bereit ist für die Verarbeitung (Status "queued"), erscheint die Schaltfläche "Run" (Ausführen).

3. Drücken Sie auf die "Run"-Schaltfläche, um den Protokolllauf des QIAsymphony SP zu starten. Alle Schritte des Protokolllaufs werden voll automatisch abgearbeitet. Nach Ende des Protokolllaufs wechselt der angezeigte Status der Proben-Charge von "RUNNING" (LÄUFT) zu "COMPLETED" (ABGESCHLOSSEN).

Entnehmen Sie die Hybridisierungs-Mikrotestplatte unmittelbar nach Ab¬schluss des Protokolllaufs aus der "Eluate"-Schublade. Je nach Temperatur und Luftfeuchtigkeit kann es in der Hybridisierungs-Mikrotestplatte zu Kondensation oder Verdunstung kommen, wenn sie nach dem Protokolllauf im QIAsymphony SP stehen gelassen wird.

- 4. Öffnen Sie die "Eluate"-Schublade.
- 5. Drücken Sie im Touchscreen auf "Slot 1" (Stellplatz 1) und dann auf "Remove".

Ein Fenster erscheint, in dem Sie gefragt werden, ob Sie das Rack entnehmen wollen.

- 6. Drücken Sie zur Bestätigung auf "Yes".
- 7. Entnehmen Sie den Kühladapter mitsamt der Hybridisierungs-Mikrotestplatte aus der "Eluate"- Schublade.

Entnehmen Sie die Hybridisierungs-Mikrotestplatte aus dem Kühladapter. Verschließen Sie die Hybridisierungs-Mikrotestplatte mit einem Mikro¬testplatten-Deckel.

Wichtig: Vermeiden Sie bei der Handhabung der Hybridisierungs-Mikrotestplatte ein Verspritzen der Probenextrakte.

8. Drücken Sie anschließend auf "OK".

Der QIAsymphony SP führt einen Inventar-Scan der "Eluate"-Schublade durch. Für jede Hybridisierungs-Mikrotestplatte wird eine Ergebnisdatei erstellt.

9. Fahren Sie direkt im Anschluss mit der "Denaturierung der Probenextrakte" (siehe unten) fort.

# Denaturierung der Probenextrakte

- 1. Führen Sie eine Sichtkontrolle der Probenextrakte durch. Schließen Sie einen Probenextrakt ohne eine sichtbare Menge an Magnet-Partikeln von der weiteren Testung aus.
- 2. Stellen Sie die Hybridisierungs-Mikrotestplatte in das auf 70 ± 2 °C temperierte Mikrotestplatten-Heizgerät; vermeiden Sie dabei ein Verspritzen der Probenextrakte. Inkubieren Sie die Hybridisierungs-Mikrotestplatte für 90 ± 5 Minuten.
- 3. Denaturieren Sie während der Inkubation der Probenextrakte die Kalibratoren und Qualitätskontrollen, die mit dem *digene* HC2 High-Risk HPV DNA Test geliefert werden. Weitere Hinweise dazu können Sie der Gebrauchsan¬weisung zum *digene* HC2 High-Risk HPV DNA Test entnehmen.
- 4. Führen Sie während der Inkubation der Hybridisierungs-Mikrotest-platte die "Reinigung des [QIAsymphony SP"](#page-12-0) (siehe Seite [13\)](#page-12-0) durch.
- 5. Entnehmen Sie die Hybridisierungs-Mikrotestplatte nach der Inkuba¬tion aus dem Microplate Heater I.
- 6. Nehmen Sie den Deckel von der Hybridisierungs-Mikrotestplatte ab und verwerfen Sie ihn.
- 7. Stellen Sie die Hybridisierungs-Mikrotestplatte auf einen Labortisch und lassen Sie sie für 15 ± 3 Minuten auf Raumtemperatur äquilibrieren.

# Zugabe der denaturierten Kalibratoren und Kontrollen und Lagerung

Die *digene* HC2 System Software setzt voraus, dass sich die Kalibratoren und Qualitätskontrollen in den spezifizierten und korrekten Orten auf der Mikrotiterplatte befinden, um den Assay-Lauf zu verifizieren. Die korrekte Positionierung von Kalibratoren und Qualitätskontrollen in der Hybridisierungs-Mikrotestplatte ist also für valide Assay-Ergebnisse essenziell wichtig. Die denaturierten Kalibratoren und Qualitätskontrollen werden in die folgenden Positionen der Mikrotestplatte gegeben:

- Wiederholproben (Replikate) des negativen Kalibrators (NC) in die Wells A1, B1, C1
- Wiederholproben des Hochrisiko-HPV-Kalibrators (HRC) in die Wells D1, E1, F1
- Niedrigrisiko-HPV-Qualitätskontrolle (QC1-LR) in Well G1
- Hochrisiko-HPV-Qualitätskontrolle (QC2-HR) in Well H1

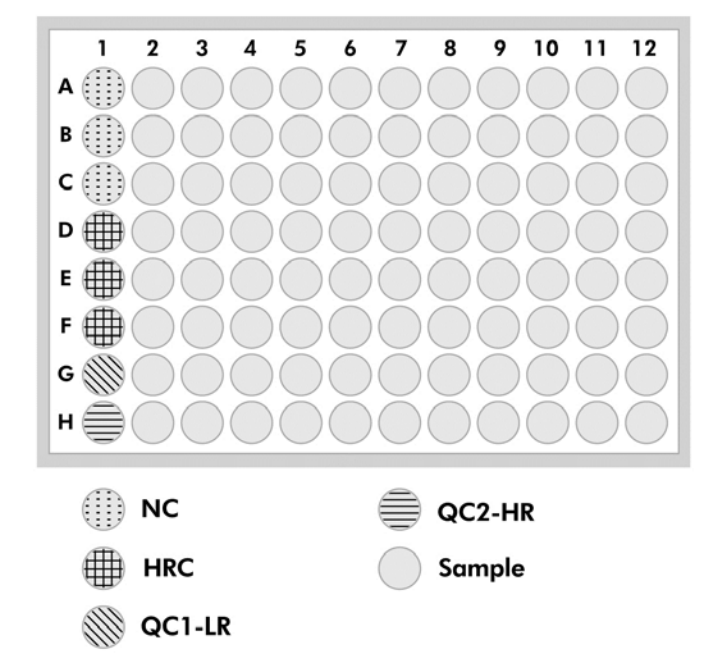

Positionen der Kalibratoren, Qualitätskontrollen und Proben in der Mikrotestplatte:

Nachdem sie denaturiert sind, können die Kalibratoren und Kontrollen über Nacht bei 2–8 °C oder für bis zu drei Monate bei –20 °C gelagert werden. Maximal dürfen sie 3-mal eingefroren und wiederaufgetaut werden, wobei sie bei einem Auftauzyklus maximal zwei Stunden bei Raumtemperatur stehen dürfen.

#### Verfahren Sie wie folgt, wenn Sie die automatisierte Testung mithilfe des RCS am selben oder am folgenden Tag durchführen

- 1. Pipettieren Sie die denaturierten Kalibratoren und Qualitätskontrollen in die entsprechenden Positionen der Hybridisierungs-Mikrotestplatte.
- 2. Setzen Sie einen neuen Deckel auf die Hybridisierungs-Mikrotest¬platte.
- 3. Führen Sie im Anschluss die automatisierte Testung durch (eine genaue Anleitung finden Sie im Handbuch Rapid Capture System User Manual — Performing *digene* HC2 DNA Tests Using QIAsymphony SP Processed Samples) oder lagern Sie die Platte über Nacht bei 2–8 °C

## Verfahren Sie wie folgt, wenn Sie die automatisierte Testung mithilfe des RCS erst nach dem folgenden Tag durchführen

- 1. Lagern Sie die denaturierten Kalibratoren und Qualitätskontrollen bei –20 °C.
- 2. Decken Sie die Mikrotiterplatte zur Hybridisierung, die nur die denaturierten aufgereinigten Proben enthält, mit einem neuen Mikrotiterplattendeckel ab und lagern Sie diese für bis zu 3 Tage bei 2 bis 8 ºC.
- 3. Lassen Sie am Tag der Testdurchführung die denaturierten Kalibratoren und Qualitätskontrollen sowie die Mikrotestplatte mit den Probenextrakten auf 20–25 °C temperieren.
- 4. Nehmen Sie den Deckel von der Mikrotestplatte ab und pipettieren Sie die denaturierten Kalibratoren und Qualitätskontrollen in die entsprechenden Positionen der Platte.
- 5. Schließen Sie die Hybridisierungs-Mikrotestplatte mit einem neuen Mikrotestplatten-Deckel.
- 6. Fahren Sie dann mit der automatisierten Testung fort (eine genaue Anleitung finden Sie im Handbuch Rapid Capture System User Manual — Performing *digene* HC2 DNA Tests Using QIAsymphony SP Processed Samples)

## <span id="page-12-0"></span>Reinigung des QIAsymphony SP

1. Entnehmen Sie die Reagenzienkartusche(n) (RC). Falls eine Reagen¬zien¬kartusche (RC) nur teilweise aufgebraucht wurde, verschließen Sie sie mit den mitgelieferten wiederverwendbaren Dichtungsstreifen (RSS) direkt nach Ende des Protokolllaufs, um Verdunstung zu vermeiden.

Hinweis: Information zur Lagerung können Sie der Gebrauchsanweisung (dem Handbuch) zum QIAsymphony DSP HPV Media Kit (QIAsymphony DSP HPV Media Kit Instructions For Use [Handbook]) entnehmen.

- 2. Führen Sie eine Sichtkontrolle der Probenröhrchen durch. Schließen Sie alle Proben, die nicht ordnungsgemäß während des Protokolllaufs transferiert wurden, von der weiteren Testung aus.
- 3. Verwerfen Sie die gebrauchten Probenröhrchen und den (Flüssig-) Abfall gemäß den lokal geltenden Sicherheits- und Umweltschutz¬bestimmungen.
- 4. Reinigen Sie den QIAsymphony SP.

Befolgen Sie die Wartungsanweisungen in den Handbüchern zu Ihrem Gerät.

5. Schließen Sie die Schubladen des Geräts und schalten Sie den QIAsymphony SP aus.

# Bearbeitungshistorie

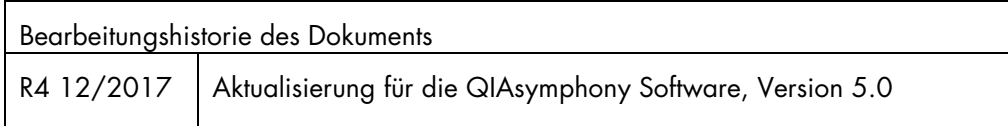

Aktuelle Lizenzinformationen und produktspezifische Anwendungseinschrän¬kungen finden Sie im jeweiligen QIAGEN® Kit- oder Geräte-Handbuch. QIAGEN Kit- und Geräte-Handbücher stehen unter www.qiagen.com zur Verfügung oder können Sie vom QIAGEN Technischen Service oder dem für Sie zuständigen Außendienstmitarbeiter oder Distributor anfordern.

Warenzeichen/Markennamen: QIAGEN®, Sample to Insight®, QIAsymphony®, *digene®,* Hybrid Capture®, Rapid Capture® (QIAGEN Group); BD™, PrepMate®, PrepStain®, SurePath® (Becton, Dickinson and Company). Es<br>kann nicht davon aus

Bestellungen www.qiagen.com/shop | Technische Beratung support.qiagen.com | Internetseite [www.qiagen.com](http://www.qiagen.com/)